# **Nvidia Quadro FX5800** グラフィックス カード および補助電源アダプタ ケーブルの取り付け

# 概要

このマニュアルでは、Nvidia Quadro FX5800 グラフィックス カードおよび補助電源アダプタ ケーブ ルを HP xw8600 ワークステーションと xw9400 ワークステーションに取り付ける方法を説明します。

# キットの内容

- FX5800 グラフィックス カード
- 補助電源アダプタ ケーブル
- カード サポート ブラケット
- HP xw8600 ワークステーション用ファン
- 保証

### お使いになる前に

お使いの HP Workstation にこの製品を使用できることを、<http://www.hp.com/go/productbulletin> (英 語)で QuickSpecs を参照して確認してください。

Nvidia FX5800 Quadro グラフィックス カードを取り付ける前に、以下の条件が満たされていること を確認してください。

- システムには最低でも 1,050 ワットの電源が搭載されている。
- 2 枚の FX5800 カードを搭載してもシステム メモリが 32 GB を超えない(HP xw8600 ワークス テーション)。
- システムにはデュアル FSB1600/クワッドコア プロセッサと 2 枚の FX5800 カードを同時に搭載 できない(HP xw8600 ワークステーション)。

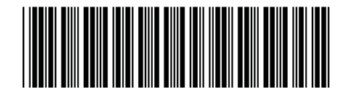

509569-002

© 2008 Hewlett-Packard Development Company, L.P. HP Invent ロゴは Hewlett-Packard Development Company, L.P.の登録商標です。Printed in the U.S.

# 警告および注意

- △ 警告! △△ 装置の表面または領域にこの記号が貼付されている場合は、高温の表面または高温の部 品が存在することを示しています。この表面に触れると、火傷をするおそれがあります。高温の部品 による火傷の危険を防ぐため、必ず、表面の温度が十分に下がってから手を触れてください。
- $\Delta$  警告!  $\hat{\triangle}$ 装置の表面または領域にこの記号が貼付されている場合は、感電のおそれがあることを 示しています。感電によるけがを防ぐため、この記号が貼付されているカバーは開けないでくださ い。
- 警告! 感電または装置の損傷の危険がありますので、次の点を守ってください。

— 必ず電源コードのアース端子を使用して接地してください。アース端子は重要な安全機能です。

— 電源コードは、製品の近くの手が届きやすい場所にあるアースされた電源コンセントに差し込んで ください。

— 電源コンセントから電源コードを抜いて、コンピュータの電源を切断してください。

- 警告! 操作する人の健康を損なわないようにするため、『快適に使用していただくために』をお読 みください。正しいワークステーションの設定や、作業をする際の姿勢、および健康上/作業上の習慣 について説明しており、さらに、重要な電気的/物理的安全基準についての情報も提供しています。 『快適に使用していただくために』は、<http://www.hp.com/ergo> から[日本語]を選択して参照できま す。また、製品に Documentation CD(ドキュメンテーション CD)が付属している場合は、この CD にも収録されています。
- $\wedge$ **警告!** 製品の出荷パッケージに ▓▓ の記号が付いている場合、製品の重さによるけがを防ぐため に、製品は必ず 2 人で持ち上げてください。
- △ 注意: 静電気の放電により、ワークステーションの電子部品が破損することがあります。作業を始 める前に、アースされた金属面に触れるなどして、身体にたまった静電気を放電してください。

△注意: プロセッサを取り外すか交換するときは、次の注意事項に従ってください。

— プロセッサを適切に取り付けないと、システム ボードが損傷するおそれがあります。HP 認定の再 販業者またはサービス プロバイダに連絡し、プロセッサの取り付けを依頼してください。自分でプロ セッサを取り付ける場合は、開始前にすべての操作手順を注意深くお読みください。

— ワークステーションの準備手順に従わなかった場合、プロセッサが適切に取り付けられず、ワーク ステーションの大きな損傷を招く原因となります。

— プロセッサのソケット ピンはデリケートなため、曲がりやすくなっています。プロセッサをソケッ トに配置するときは、十分注意してください。

△ 注意: ワークステーションの損傷を防ぐため、システム部品の取り外し/交換の手順を実行する際 は、静電気放電(ESD)に関する以下の注意事項を守ってください。

— 静電気防止マットの上で作業をしてください。

— 静電気ストラップを着用して、蓄積されたすべての静電気が確実に身体から地面に放電されるよう にしてください。

— 作業対象の装置に静電気防止マット、静電気ストラップ、および周辺装置を接続して、装置共通の アースを作成してください。

 $\overline{B}$  注記: HP オプション製品は、HP ワークステーション製品用に設計されています。また、徹底した 信頼性検査が行われ、高い品質基準において製造されています。

### 手順 **1**:ワークステーションの準備

部品の取り付けのためにワークステーションを準備するには、次の手順に従ってください。

- **1.** ワークステーションの電源を切ります。
- **2.** ワークステーションの電源コードを外します。
- **3.** アクセス カバーを開きます。

製品固有の情報については、[http://www.hp.com/support/workstation\\_manuals](http://www.hp.com/support/workstation_manuals) (英語サイト)からお 使いの HP ワークステーションのサービス ガイドを参照してください。

#### 手順 **2**:**HP xw8600** ワークステーションへの前面 **PCI** ファン の取り付け

- 注記: この手順は、HP xw8600 ワークステーションにのみ適用されます。他のワークステーション の場合は、手順 3 に進んでください。
- 注意: 過熱を防ぐため HP xw8600 ワークステーションでは、Nvidia Quadro FX5800 グラフィック ス カードを取り付ける際に前面 PCI ファンが必要です。HP xw8600 ワークステーションに 2 枚の高 パフォーマンス グラフィックス カードが搭載されているのに前面 PCI ファンが搭載されていない と、BIOS は起動時に不正な冷却設定エラーを検出して、前面 PCI ファンがないことをレポートしま す。
	- 1. シャーシからカード ガイドを取り外します。2 つのカード ガイド ラッチを外します❶。カード ガイドをシステム ボード側に傾けて2、シャーシから取り出します3。

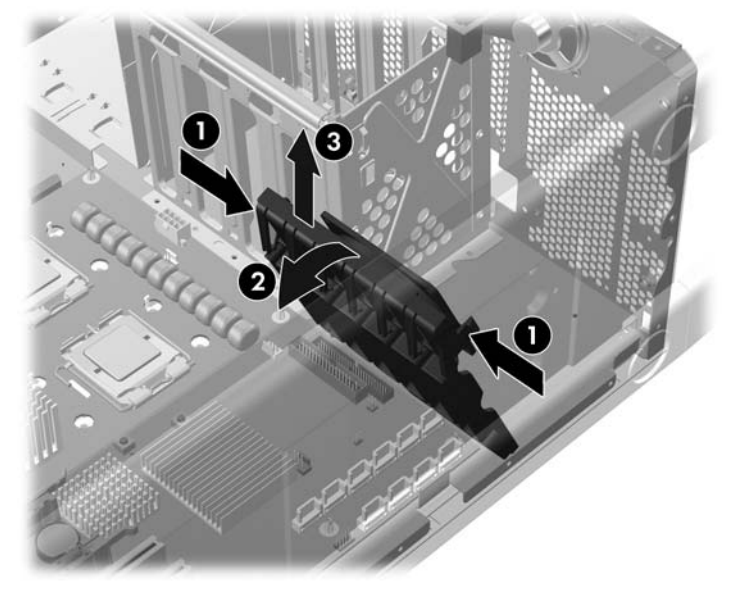

図 **1** シャーシからのカード ガイドの取り外し

- **2.** 前面ファンをカード ガイドに取り付けます。カード ガイドにファンを取り付ける際は、ファン ラベルがカード ガイドと向き合い、ファン プロテクタ スクリーンが外を向くように配置しま す。ファン ワイヤをカード ガイドのスロットに通します。カード ガイドにファンをはめ込みま す。
	- 図 **2** カード ガイドへの前面ファンの取り付け

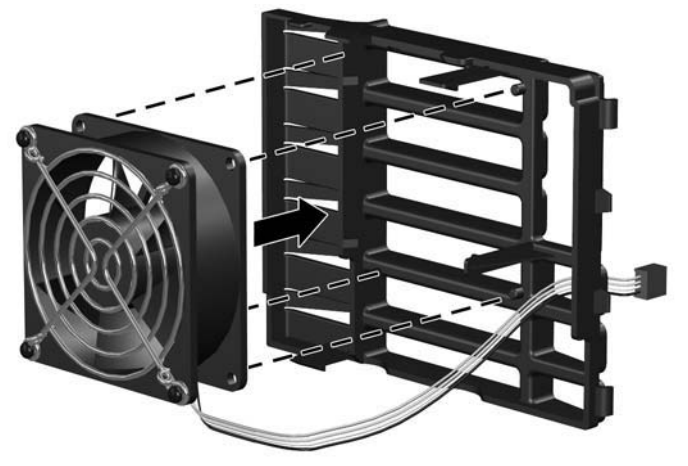

- 3. 前面ファン/カード ガイド アセンブリをシャーシに挿入し❶、元の位置に戻して❷、はめ込みま す。前面ファン ワイヤ コネクタをシステム ボードの前面ファン コネクタに接続します<sup>6</sup>。シス テム ボードの前面ファン コネクタを確認するには、ワークステーションのアクセス パネルに貼 付されているサービス ラベルを参照してください。
	- 図 **3** シャーシへの前面ファン/カード ガイド アセンブリの取り付け

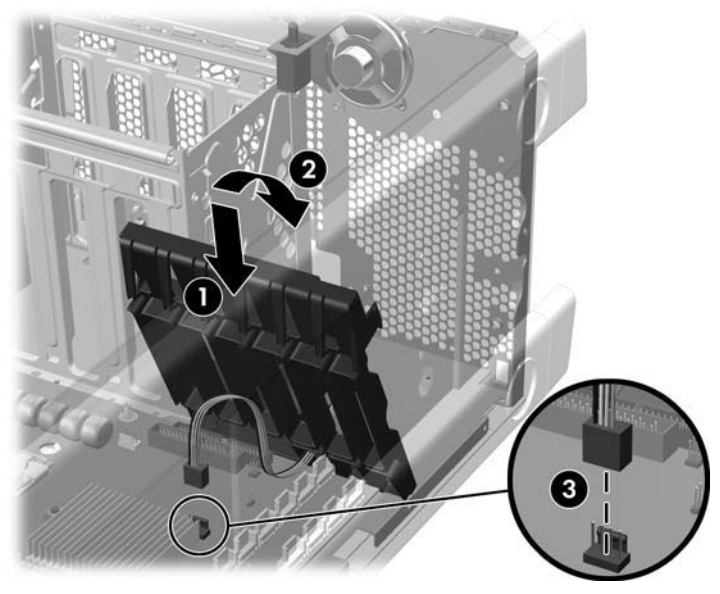

# 手順 **3**:**FX5800** グラフィックス カードの取り付け

- 注記: FX5800 グラフィックス カードは、システム ボードの 2 つのスロットを使用します。カード のキーの形状をした挿入エッジをプライマリ グラフィックス スロットに挿入することをお勧めしま す。PCI Express スロットを識別するには、ワークステーションのアクセス パネルにあるサービス ラ ベルを参照してください。
	- 1. PCI 保持レバーを押し下げて解放します❶。該当する PCI スロット カバーを取り外します❷。

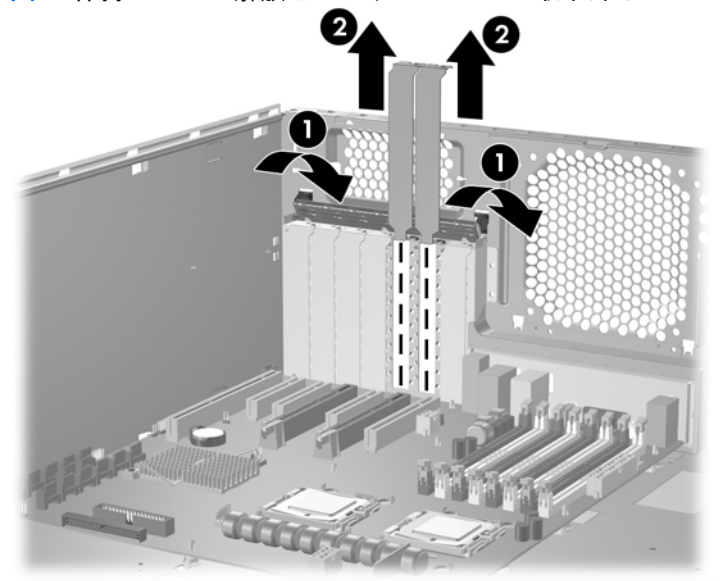

図 **4** 保持レバーの解放とスロット カバーの取り外し

**2.** ワークステーションでの FX5800 グラフィックス カードの取り付け FX5800 グラフィックス カ ードをカード ガイドにはめます。背面シャーシのへりの下でグラフィックス カードのバルクヘ ッドを回転させ❶、カードをカード ガイドの溝に合わせてシャーシまで押し込みます❷。水平に なるまでカードを回転し、PCI スロットにしっかりと押し込みます。 <sup>69</sup>.

図 **5** FX5800 グラフィックス カードの位置合わせおよび取り付け

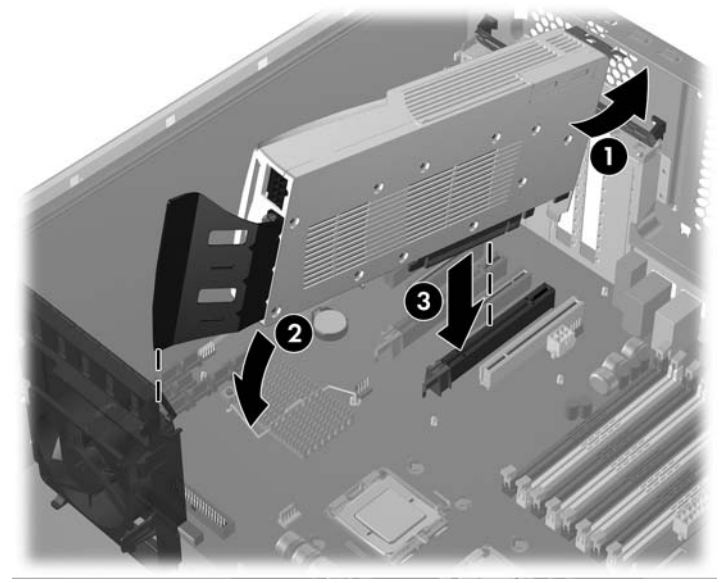

# 手順 **4**:補助電源アダプタ ケーブルの取り付け

FX5800 がスロットに収まったら、PCI 保持レバーを閉じてカードを固定します 0。補助電源アダプ タ ケーブルを電源に接続し<sup>2</sup>、FX5800 カードに接続します<sup>3</sup>。

図 **6** 電源アダプタ ケーブルの取り付け

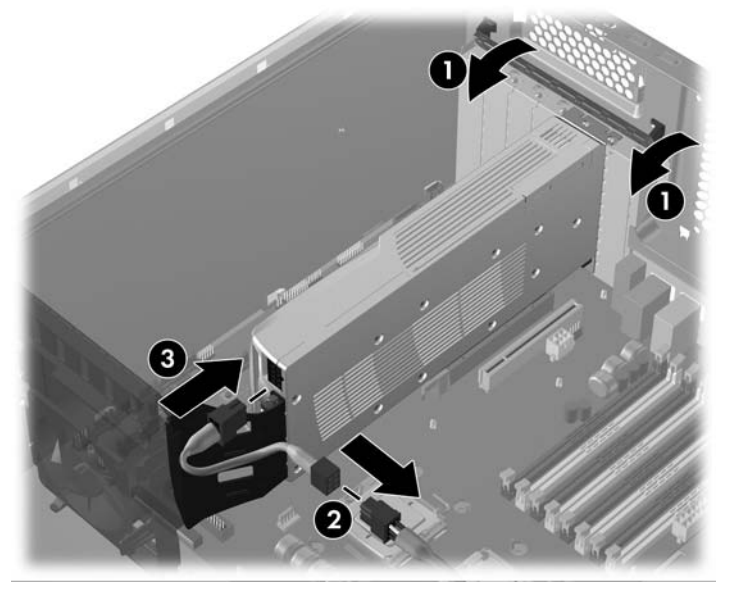

# 手順 **5**:カード サポートの取り付け

シャーシ内でカードが動かないようにするため、カード サポートを取り付けます。カード サポート タブをシャーシ リップのノッチに引っかけて、カード サポートを押し下げロックします。

注記: お買い上げのカード サポートはこの図とは異なる場合があります。次の図は参考用です。

図 **7** カード サポート ブラケットの取り付け

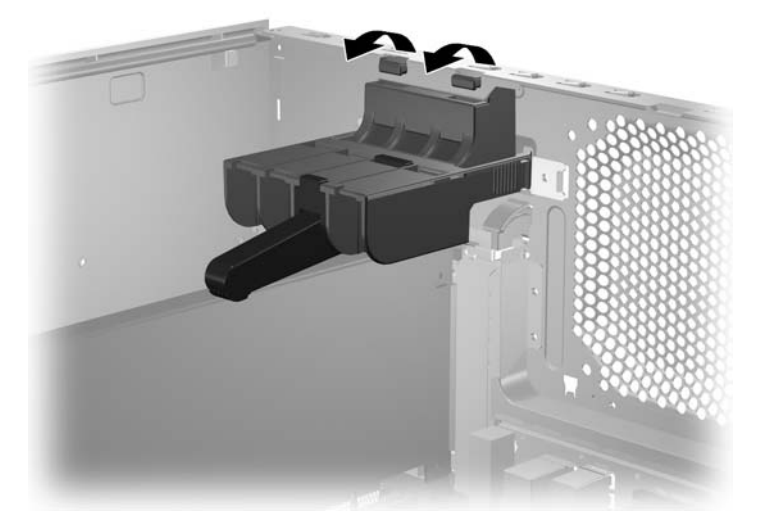

### 手順 **6**:ワークステーションの再組み立て

取り付けたら、説明書に従ってワークステーションを組み立てます。この作業には、サイド アクセ ス パネルの取り付けおよび電源の再投入が含まれます。

# 手順 **7**:ソフトウェアの設定

グラフィックス ドライバのロードとセットアップの手順については、Nvidia FX5800 Quadro グラフ ィックスカードに付属しているメーカーのマニュアルを参照してください。[http://www.hp.com/go/](http://www.hp.com/go/workstationsupport) [workstationsupport](http://www.hp.com/go/workstationsupport) から、ご使用のワークステーション モデルの最新のドライバをダウンロードする ことをお勧めします。